## **Requiring Clients to Opt In to Marketing Emails**

You may want or need to offer clients the ability to opt in and out of the marketing emails that you send.

Users can opt in when they check out using the Client Area order form:

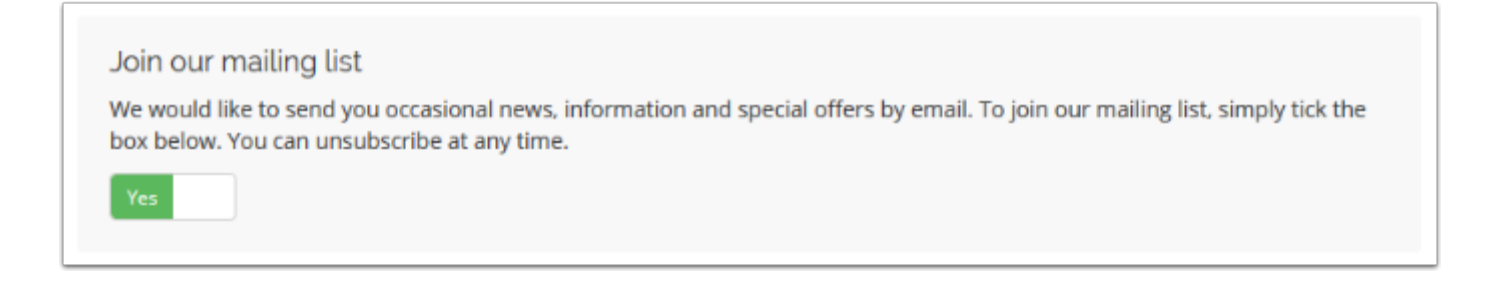

## **Require Clients to Opt In**

To configure this:

1. Go to the **Other** tab at **Configuration > System Settings > General Settings**.

2. Check or uncheck **Marketing Emails** to enable or disable the ability to configure a requirement.

## 3. For **Require User Opt-In**:

- Select *Enabled* to configure the opt-in toggle to default to *No*, which requires the user to select *Yes* to opt in.
- Select *Disabled* to configure it to default to *Yes*, which will opt the user in unless they manually select *No*.

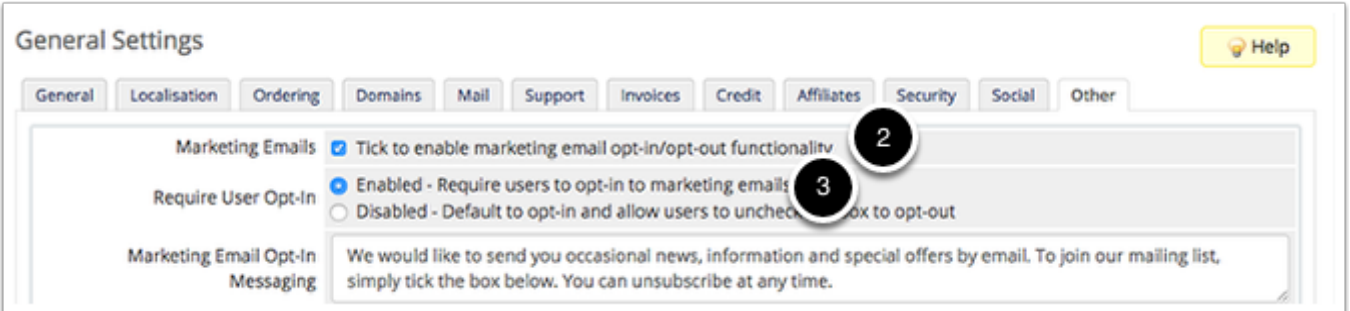

4. Click **Save Changes**.

## **Sending Marketing Emails**

When sending a marketing email, make certain to select **Marketing Email?** at **Utilities > Email Campaigns** or, prior to WHMCS 8.0, **Clients > Mass Mail**.

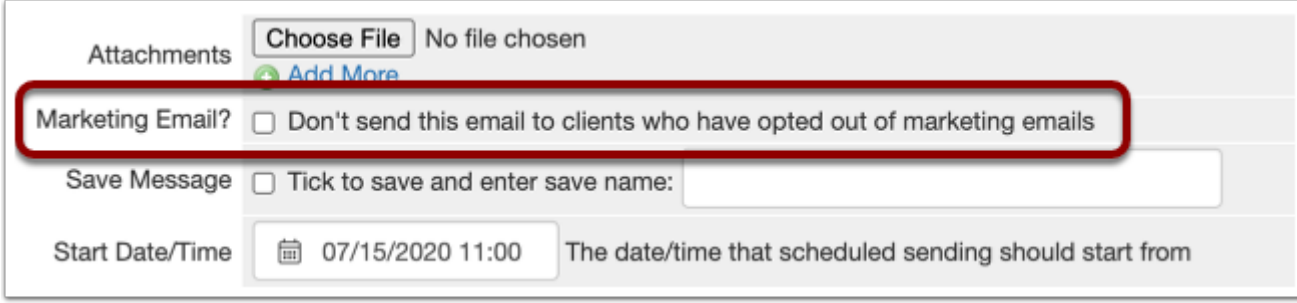

Users can change their marketing email preferences at any time using their profile page in the Client Area. Admins can change it in the user's profile in the Admin Area.